## Dell Active Pen 5000 Series Guide d'utilisation

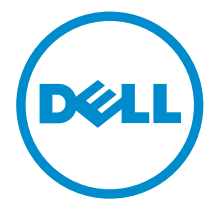

## Remarques, précautions et avertissements

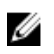

REMARQUE : Une REMARQUE indique des informations importantes qui peuvent vous aider à mieux utiliser votre ordinateur.

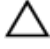

PRÉCAUTION : Une PRÉCAUTION indique un risque d'endommagement du matériel ou de perte de données et vous indique comment éviter le problème.

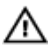

AVERTISSEMENT : Un AVERTISSEMENT indique un risque d'endommagement du matériel, de blessures corporelles ou même de mort.

Copyright **©** 2015 Dell Inc. Tous droits réservés. Ce produit est protégé par les lois américaines et internationales sur le copyright et la propriété intellectuelle. Dell™ et le logo Dell sont des marques commerciales de Dell Inc. aux États-Unis et/ou dans d'autres juridictions. Toutes les autres marques et noms mentionnés sont des marques commerciales de leurs propriétaires respectifs.

2015 - 09

Rév. A00

# Table des matières

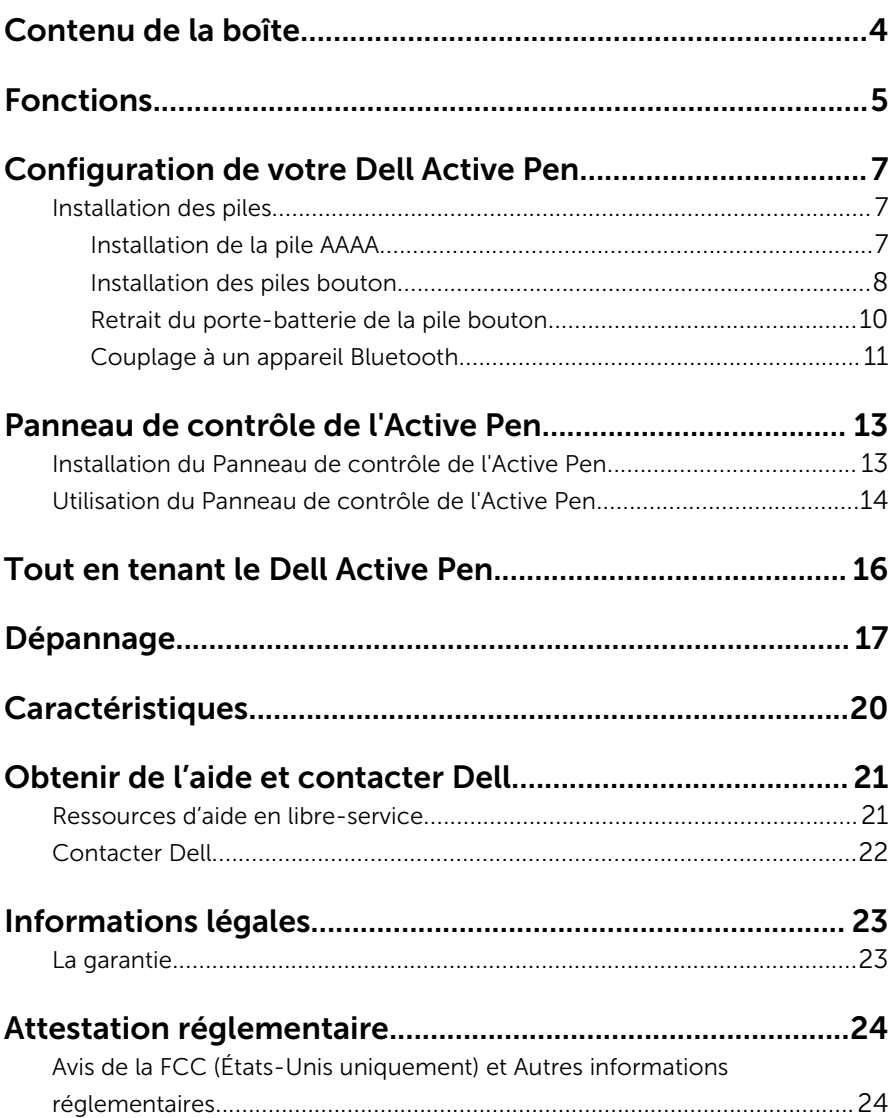

# <span id="page-3-0"></span>Contenu de la boîte

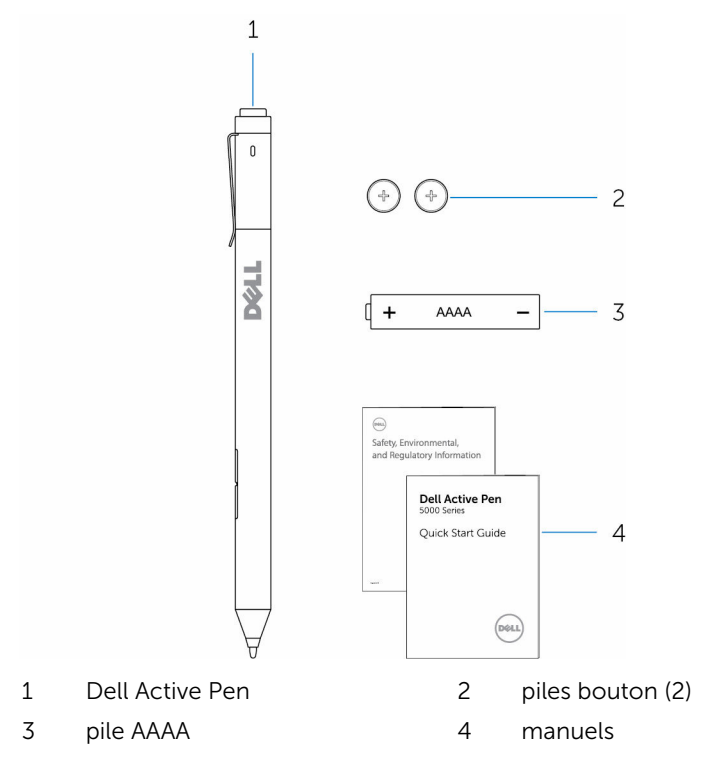

REMARQUE : Dans le carde de la garantie, notez le numéro PPID inscrit Ø sur la boîte ou conserver la boîte.

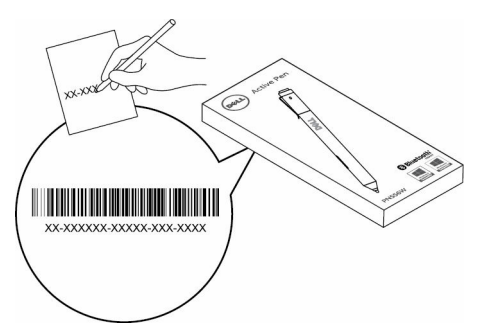

## <span id="page-4-0"></span>Fonctions

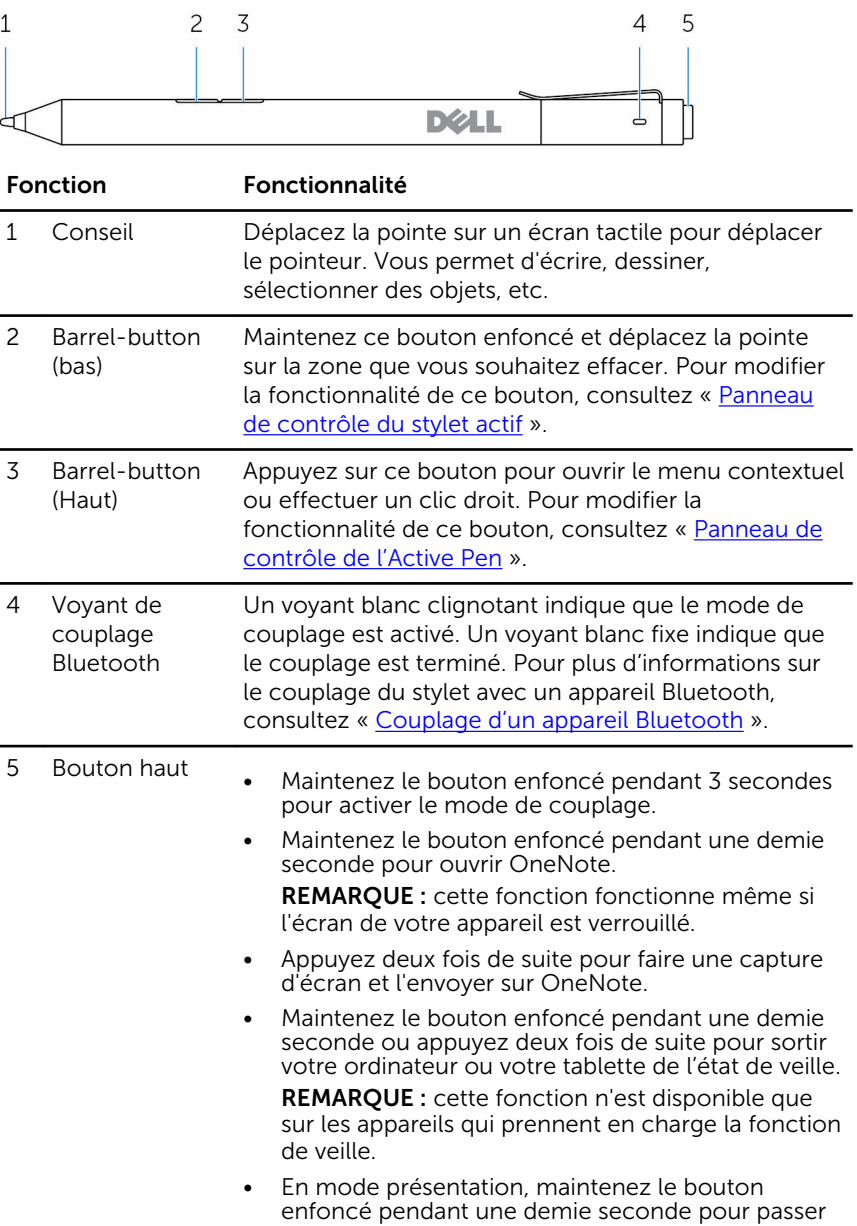

à la diapositive suivante et appuyez deux fois de suite pour aller à la diapositive précédente.

REMARQUE : cette fonction n'est disponible qu'après l'installation du Panneau de contrôle de l'Active Pen. Pour des instructions complémentaires sur l'installation du Panneau de contrôle de l'Active Pen, consultez « [Installation du](#page-12-0) [Panneau de contrôle de l'Active Pen](#page-12-0) »

## <span id="page-6-0"></span>Configuration de votre Dell Active Pen

### Installation des piles

Dell Active Pen utilise une pile AAAA et deux piles bouton.

La pile AAAA fournit la puissance pour les boutons barrel et la pointe. Les piles boutons fournissent la puissance pour la fonctionnalité Bluetooth et les fonctionnalités du bouton haut pour le lancement rapide.

### Installation de la pile AAAA

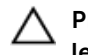

#### PRÉCAUTION : Une mauvaise installation de la pile AAAA endommage le stylet.

1 Retirez le capot supérieur du stylet.

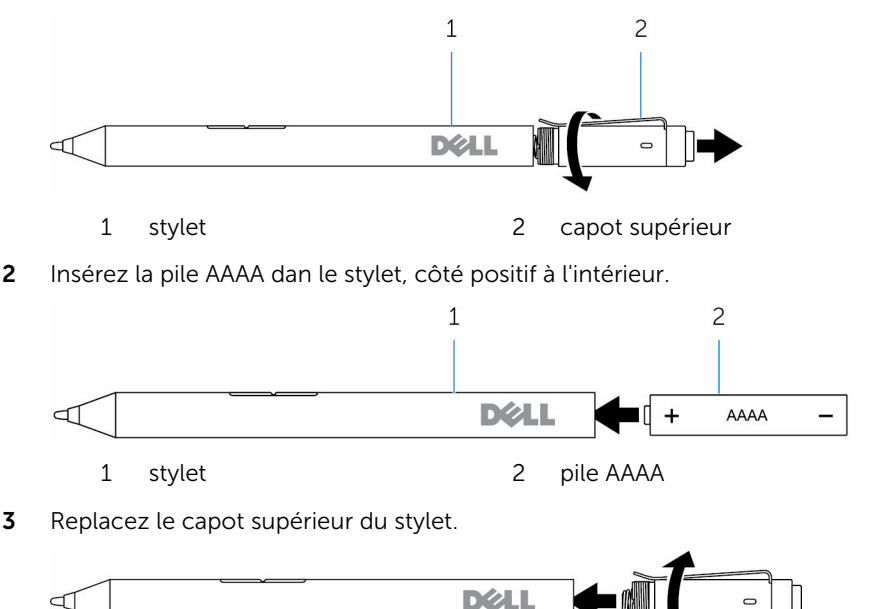

### <span id="page-7-0"></span>Installation des piles bouton

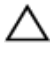

PRÉCAUTION : Une mauvaise installation des piles bouton peut endommager le stylet.

Ø

REMARQUE : Les informations de couplage sont perdues lorsque vous retirez les piles bouton. Pour associer de nouveau le stylet avec votre appareil, reportez-vous à la section « [Association à un appareil](#page-10-0) [Bluetooth](#page-10-0) ».

1 Retirez le capot supérieur du stylet.

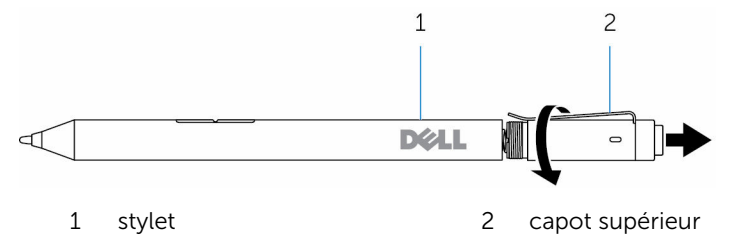

2 Retirez le porte-batterie de la pile bouton.

REMARQUE : Pour plus d'informations, voir [Retrait du porte-batterie](#page-9-0) [de la pile bouton](#page-9-0).

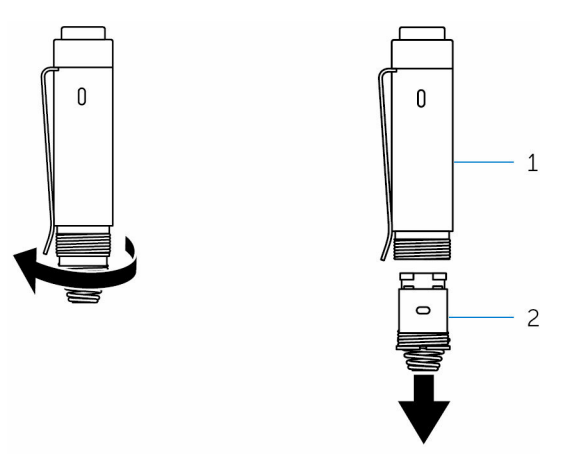

1 capot supérieur 2 porte-batterie de la pile bouton

3 Insérez les piles bouton, côté négatif vers l'intérieur.

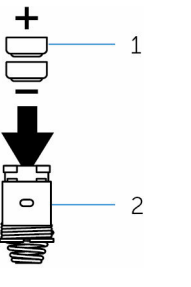

- 1 piles bouton (2) 2 porte-batterie
	-
- 4 Replacez le porte-batterie de la pile bouton.

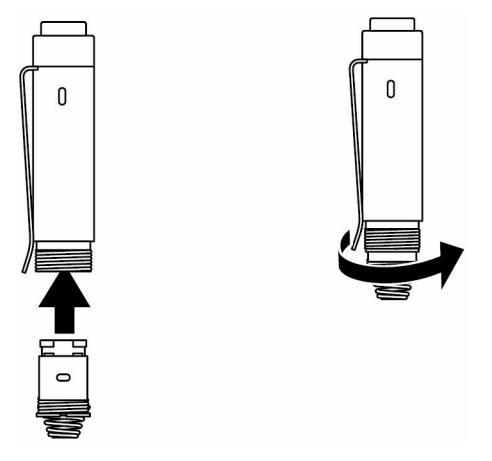

5 Remettez en place le cache supérieur.

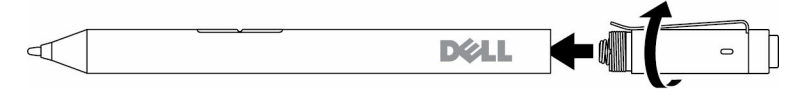

### <span id="page-9-0"></span>Retrait du porte-batterie de la pile bouton

Du bout des doigts, dévissez le porte-batterie de la pile bouton du panneau supérieur.

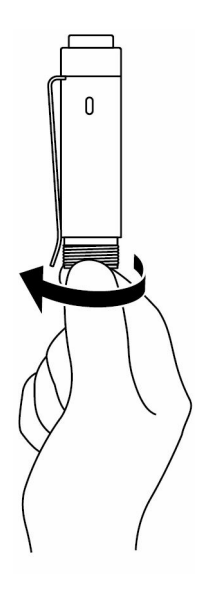

<span id="page-10-0"></span>Si vous avez des difficultés à retirer le porte-batterie de la pile bouton à l'aide des doigts, utilisez une pièce ou un tournevis de précision à tête plate.

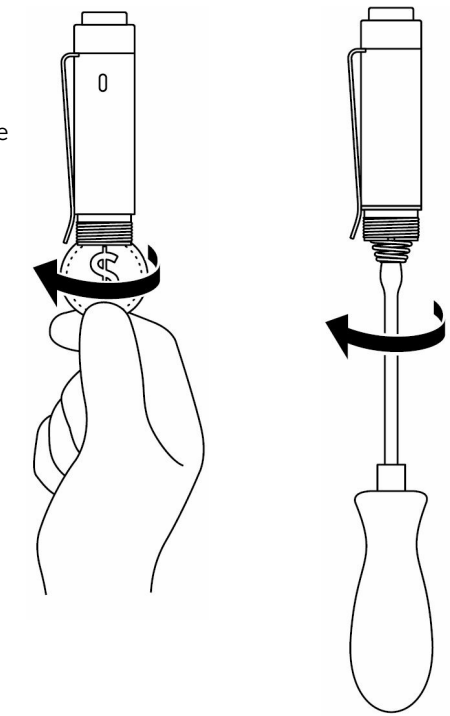

### Couplage à un appareil Bluetooth

REMARQUE : Vous pouvez utiliser le Dell Active Pen uniquement avec des ordinateurs et des tablettes sélectionnés Dell. Pour obtenir la liste des appareils pris en charge, rendez-vous à l'adresse www.dell.com.

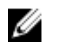

REMARQUE : Si le stylet est déjà répertorié dans la liste des appareils Bluetooth, retirez le stylet de la liste avant couplage avec votre appareil.

1 Maintenez le bouton haut enfoncé pendant 3 secondes pour activer le mode couplage.

Le voyant de couplage Bluetooth commence à clignoter pour confirmer que le mode couplage est activé.

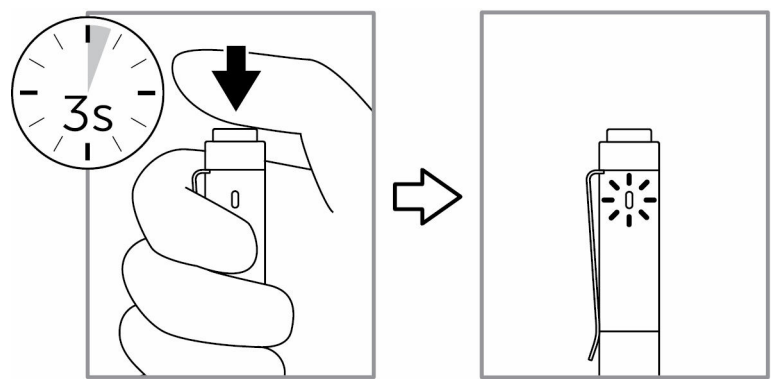

- 2 Dans la Recherche Windows, entrez Bluetooth.
- 3 Dans la liste qui s'affiche, touchez ou cliquez sur **Bluetooth Settings** (Paramètres Bluetooth).
- 4 Assurez-vous que le Bluetooth est activé.
- 5 Dans la liste des appareils, touchez ou cliquez sur Dell PN556W Pen**→**Coupler.

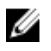

REMARQUE : Si Dell PN556W Pen n'est pas dans la liste, assurezvous que le mode couplage est activé sur le stylet.

6 Confirmez le processus de couplage à la fois sur le stylet et sur l'appareil. Le voyant de couplage Bluetooth devient fixe pendant quelques secondes pour confirmer le couplage et le voyant s'éteint. Après le couplage du stylet et de l'appareil, ils se connectent automatiquement si le Bluetooth est activé et s'ils sont à portée du Bluetooth.

## <span id="page-12-0"></span>Panneau de contrôle de l'Active Pen

À l'aide du Panneau de contrôle de l'Active Pen, vous pouvez personnaliser votre stylet, modifier la sensibilité à la pression, etc.

### Installation du Panneau de contrôle de l'Active Pen

Pour installer le Panneau de contrôle de l'Active Pen :

- 1 Mettez l'ordinateur ou la tablette sous tension.
- 2 Rendez-vous sur www.dell.com/support/drivers.
- 3 Touchez ou cliquez sur Voir produits.
- 4 Touchez ou cliquez sur Electroniques & Accessoires.
- 5 Touchez ou cliquez sur Stylet.
- 6 Touchez ou cliquez sur Dell Active Pen 5000 Series.
- 7 Faites défiler la page vers le bas et élargissez l'Application.
- 8 Touchez ou cliquez sur Download File (Télécharger le fichier).
- 9 Enregistrez le fichier.
- $10$   $\dot{A}$  la fin du téléchargement, ouvrez le fichier et suivez les instructions à l'écran pour installer le Panneau de contrôle de l'Active Pen.

### <span id="page-13-0"></span>Utilisation du Panneau de contrôle de l'Active Pen

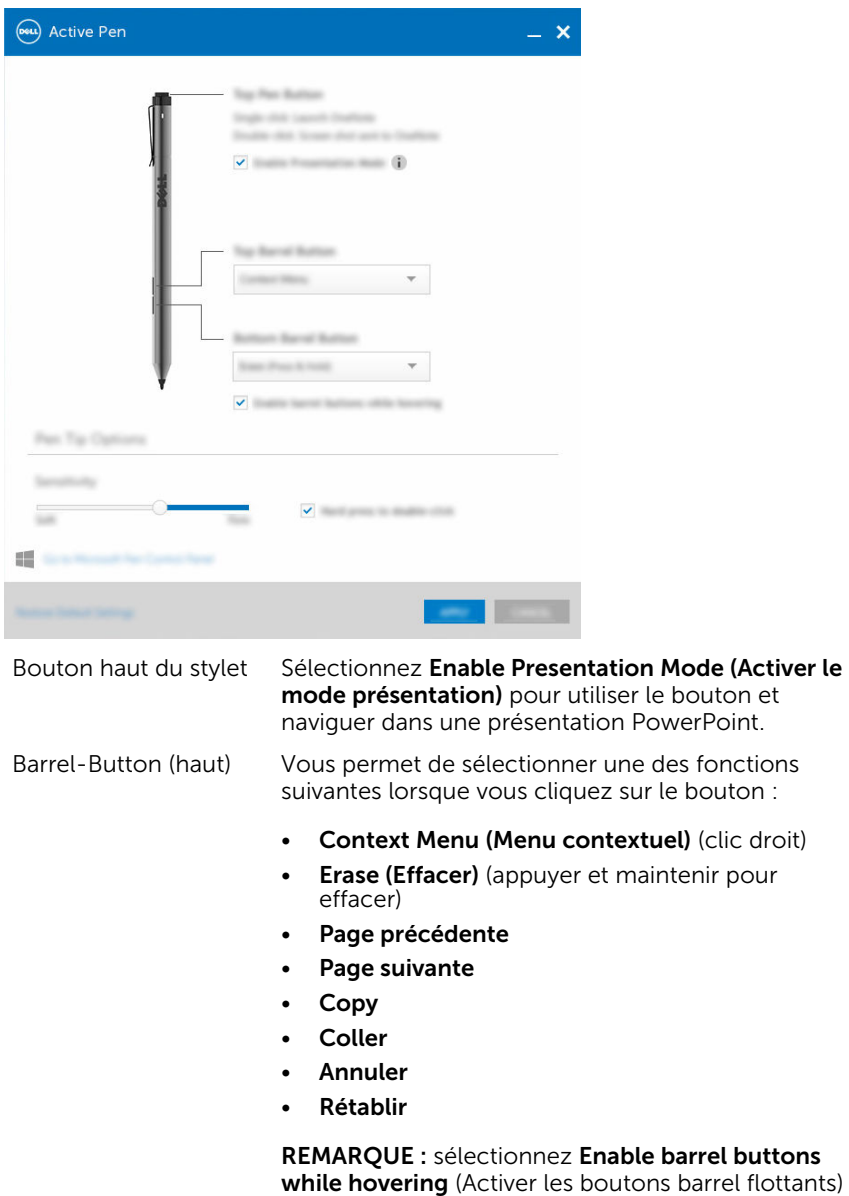

 $\overline{\phantom{a}}$ 

pour activer la fonction sélectionnée Bouton barrel haut tout en déplaçant la pointe du stylet sur l'écran sans le toucher.

- Barrel-Button (bas) Vous permet de sélectionner une des fonctions suivantes lorsque vous cliquez sur le bouton :
	- Erase (Effacer) (appuyer et maintenir pour effacer)
	- Context Menu (Menu contextuel) (clic droit)
	- Page précédente
	- Page suivante
	- Copy
	- Coller
	- Annuler
	- Rétablir

NOTE: REMARQUE : sélectionnez Enable barrel buttons while hovering (Activer les boutons barrel flottants) pour activer la fonction sélectionnée Bouton barrel bas tout en déplaçant la pointe du stylet sur l'écran sans le toucher.

Options de la pointe du stylet

Déplacez le curseur pour modifier la sensibilité de votre stylet. Sélectionnez Hard press to doubleclick (Appuyer fort pour faire un double-clic) pour activer le double-clic lorsque vous appuyez et maintenez la pointe du stylet enfoncée.

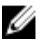

REMARQUE : Cliquez sur Go to Microsoft Pen Control Panel (Aller sur le Panneau de contrôler du stylet Microsoft) pour plus d'options de configuration.

## <span id="page-15-0"></span>Tout en tenant le Dell Active Pen

Tenez le Dell Active Pen comme vous tiendrez un crayon ou stylo. Régler la poignée afin que vous puissiez utiliser le bouton facilement. Assurez-vous de ne pas appuyer accidentellement sur le bouton en dessinant ou en positionnant le Dell Active Pen.

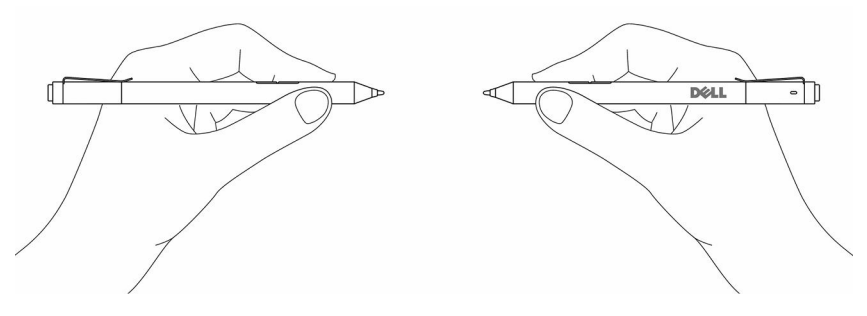

# <span id="page-16-0"></span>Dépannage

REMARQUE : Vous pouvez utiliser le Dell Active Pen uniquement avec des ordinateurs et des tablettes sélectionnés Dell. Pour obtenir la liste des appareils pris en charge, rendez-vous à l'adresse www.dell.com.

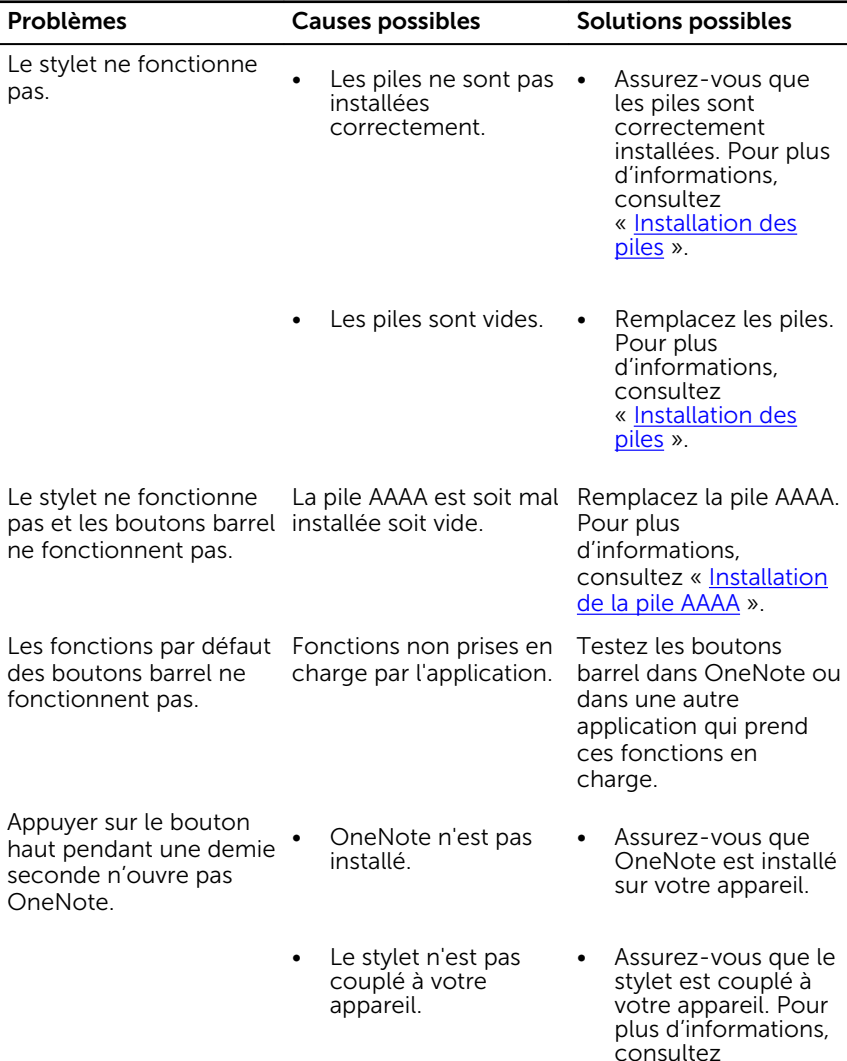

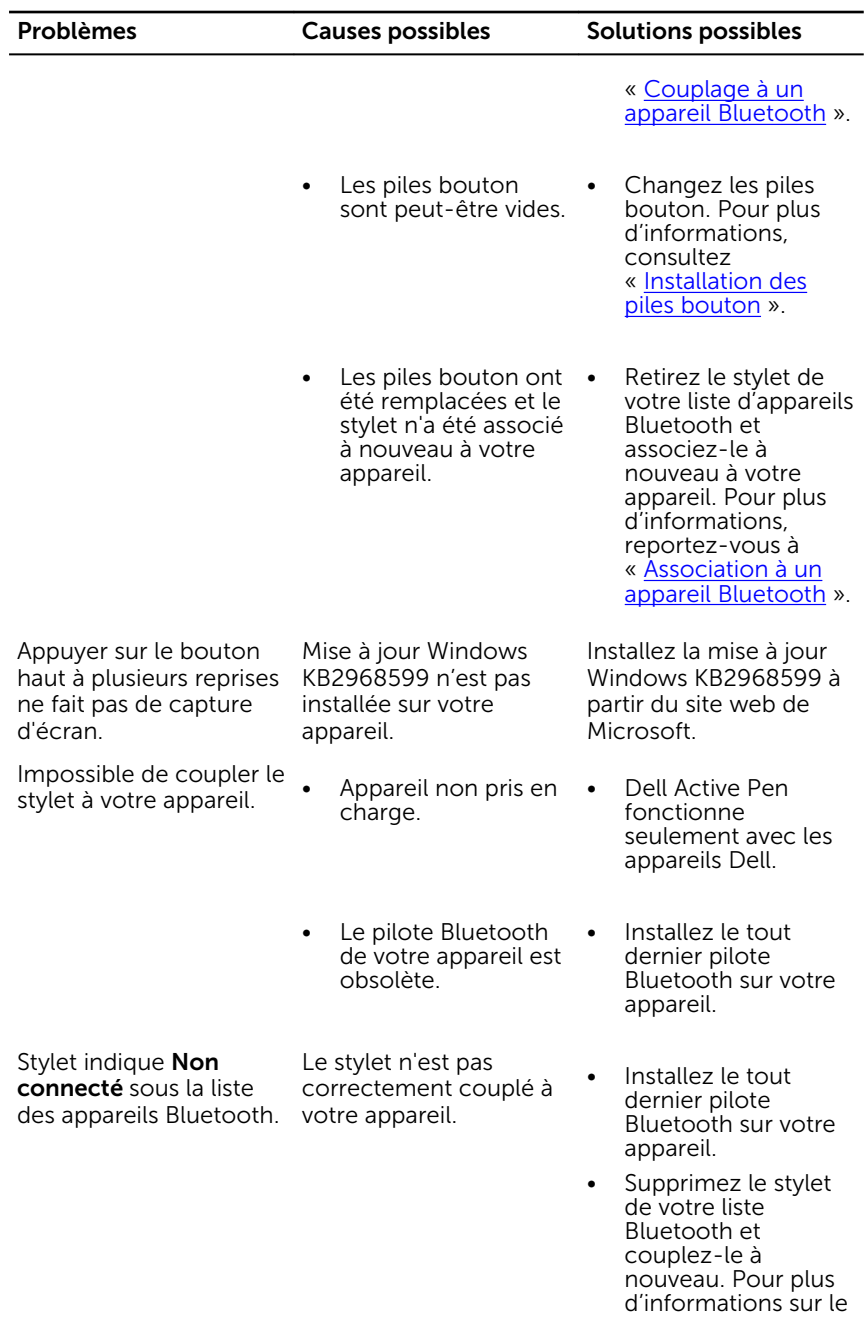

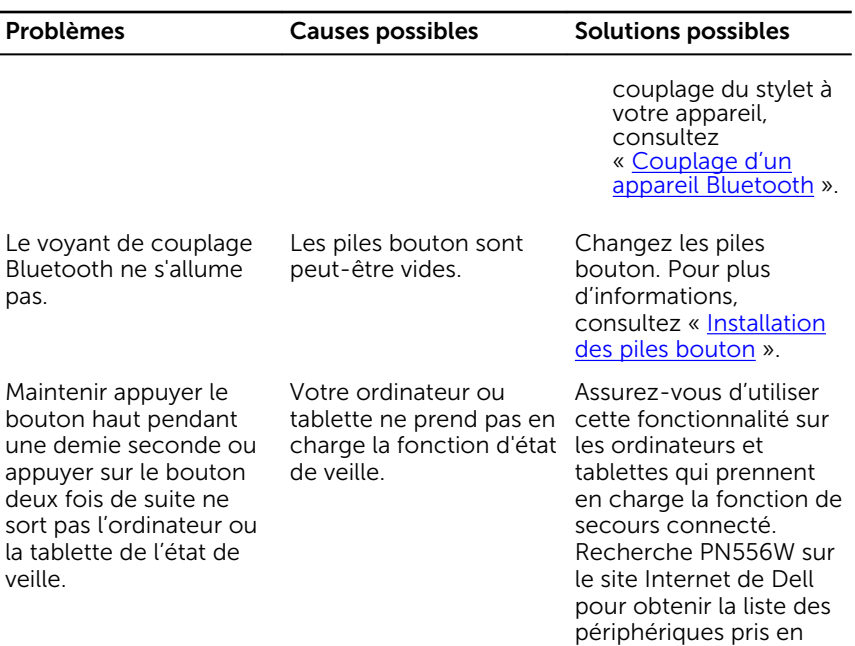

charge.

# <span id="page-19-0"></span>**Caractéristiques**

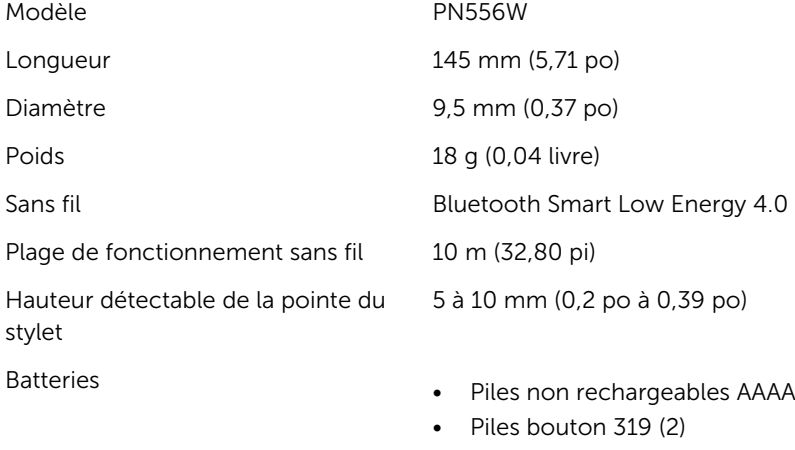

Système d'exploitation pris en charge .

- Windows 8.1 avec les dernières mises à jour installées
- Windows 10

## <span id="page-20-0"></span>Obtenir de l'aide et contacter Dell

### Ressources d'aide en libre-service

Vous pouvez obtenir des informations et de l'aide sur les produits et services Dell en utilisant ces ressources en ligne et en libre-service :

Informations sur les produits et services Dell www.dell.com Windows 8.1 et Windows 10 Dell Aide & assistance Windows 10 **App Démarrage** Windows 8.1 App Aide + Conseils Accéder à l'aide dans Windows 8.1 et Dans la recherche Windows, entrez Windows 10 Aide et support et appuyez sur Entrée. Aide en ligne pour système d'exploitation www.dell.com/support/windows Informations de dépannage, manuels www.dell.com/support utilisateur, instructions sur l'installation, caractéristiques des produits, blogs d'aide technique, pilotes, mises à jour logicielles, etc.

### <span id="page-21-0"></span>Contacter Dell

Pour contacter Dell pour des questions commerciales, de support technique ou de service à la clientèle, consultez le site www.dell.com/contactdell.

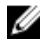

REMARQUE : Les disponibilités variant selon le pays, certains services peuvent être indisponibles dans votre pays.

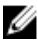

REMARQUE : Si vous ne disposez pas d'une connexion Internet, les informations de contact figurent sur votre facture d'achat, le bordereau de colisage, la facture ou le catalogue des produits Dell.

# <span id="page-22-0"></span>Informations légales

### La garantie

#### Garantie limitée et politiques de retour

Les produits de marque Dell sont assortis d'une garantie matérielle limitée de 1 an. Si vous les avez achetés avec un système Dell, il suivra la garantie du système.

#### Pour les clients américains :

Cet achat et l'utilisation que vous faites de ce produit sont soumis à l'accord de l'utilisateur final de Dell disponible à l'adresse www.dell.com/terms. Ce document contient une clause d'arbitrage obligatoire.

#### Pour les clients d'Europe, du Moyen-Orient et d'Afrique :

Les produits de marque Dell vendus et utilisés sont soumis à des droits juridiques applicables à la consommation nationale, aux termes de tout accord de détaillant de vente que vous avez conclu (qui s'appliquera entre le détaillant et vous) et aux termes du contrat de l'utilisateur final de Dell.

Dell peut également fournir une garantie matérielle supplémentaire, tous les détails du contrat de l'utilisateur final et les modalités de garantie Dell sont disponibles à l'adresse www.dell.com. Sélectionnez votre pays dans la liste au bas de la page « d'accueil », puis cliquez sur le lien « termes et conditions » pour les modalités de l'utilisateur final ou le lien « support » pour les modalités de garantie.

#### Pour les clients non américains :

Les produits de marque Dell vendus et utilisés sont soumis à des droits juridiques applicables à la consommation nationale, aux termes de tout accord de détaillant de vente que vous avez conclu (qui s'appliquera entre le détaillant et vous) et aux termes du contrat de l'utilisateur final de Dell. Dell peut également fournir une garantie matérielle supplémentaire, tous les détails du contrat de l'utilisateur final et les modalités de garantie Dell sont disponibles à l'adresse www.dell.com. Sélectionnez votre pays dans la liste au bas de la page « d'accueil », puis cliquez sur le lien « termes et conditions » pour les modalités de l'utilisateur final ou le lien « support » pour les modalités de garantie.

# <span id="page-23-0"></span>Attestation réglementaire

### Avis de la FCC (États-Unis uniquement) et Autres informations réglementaires

Pour l'avis de la FCC (États-Unis uniquement) et autres informations réglementaires, consultez le site Web de la conformité réglementaire à l'adresse www.dell.com/regulatory\_compliance.

Cet appareil est conforme à la Partie 15 de l'Avis FCC. Son fonctionnement est soumis aux deux conditions suivantes :

- 1 Cet appareil ne doit pas créer d'interférences nocives.
- 2 Cet appareil doit accepter toutes les interférences qu'il reçoit, y compris celles qui peuvent perturber son fonctionnement.

#### PRÉCAUTION : Modifier ce périphérique de manière qui n'est pas expressément approuvée par le parti responsable de la conformité pourrait annuler l'autorisation d'utilisation de l'utilisateur.

Cet équipement a été testé et a été déclaré conforme aux limites définies pour un appareil numérique de classe B, conformément à la Partie 15 de l'Avis de la FCC. Ces limites sont conçues pour fournir une protection raisonnable contre les interférences nuisibles dans une installation résidentielle. Cet équipement génère, utilise et peut émettre de l'énergie radiofréquence et, si non installé et utilisé conformément aux instructions, peut provoquer des interférences dans les communications radio. Cependant, il n'existe aucune garantie que les interférences ne se produiront pas dans une installation particulière. Si cet équipement provoque des interférences nuisibles à la réception radio ou télévision, qui peut être déterminé en mettant l'équipement hors et sous tension, il est recommandé à l'utilisateur de corriger l'interférence avec une ou plusieurs des mesures suivantes :

- Réorienter ou déplacer l'antenne de réception.
- Augmenter la séparation entre le matériel et le récepteur.
- Connecter l'équipement à une source d'alimentation sur un circuit différent de celui sur lequel est connecté le récepteur.
- Consulter le revendeur ou un technicien spécialisé en radio/télévision pour obtenir de l'aide.

Des câbles blindés doivent être utilisés avec cet appareil pour assurer la conformité avec les limites de la FCC pour la classe B.